# **Oxford University MATLAB Installation**

To install MATLAB onto your computer, go to the web page <https://www.mathworks.com/login/identity/university?entityId=https://registry.shibboleth.ox.ac.uk/idp>

Use your University of Oxford, single sign-on username and password.

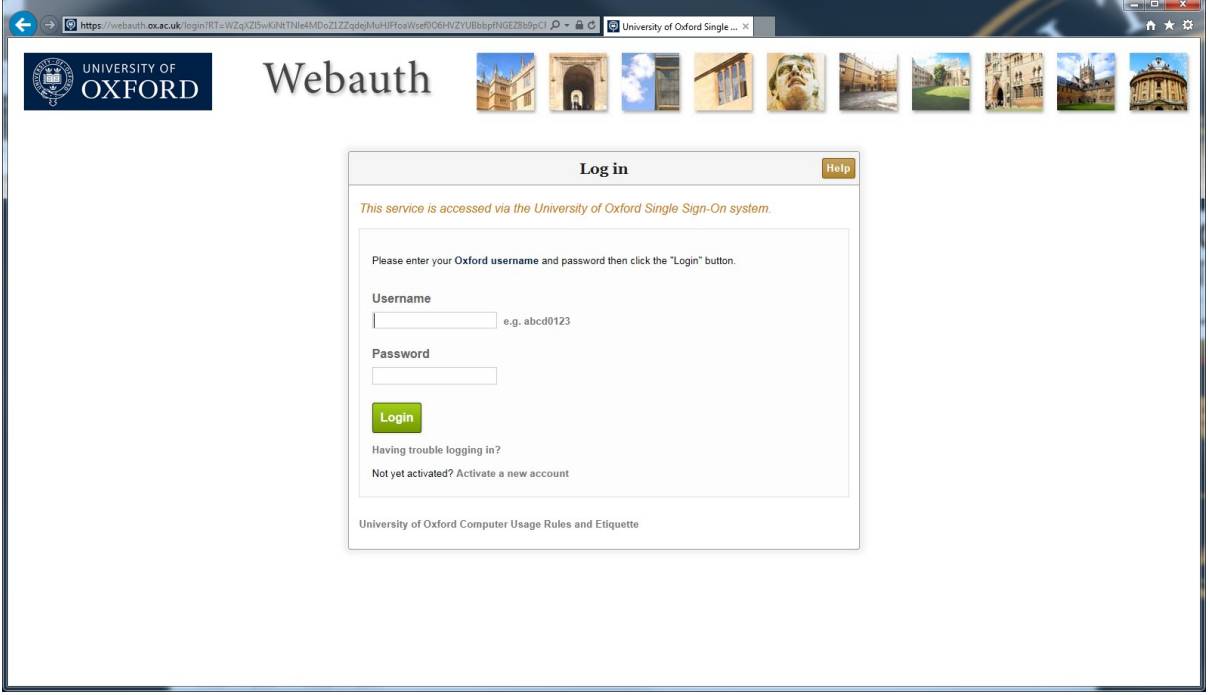

#### Then click on **Create**

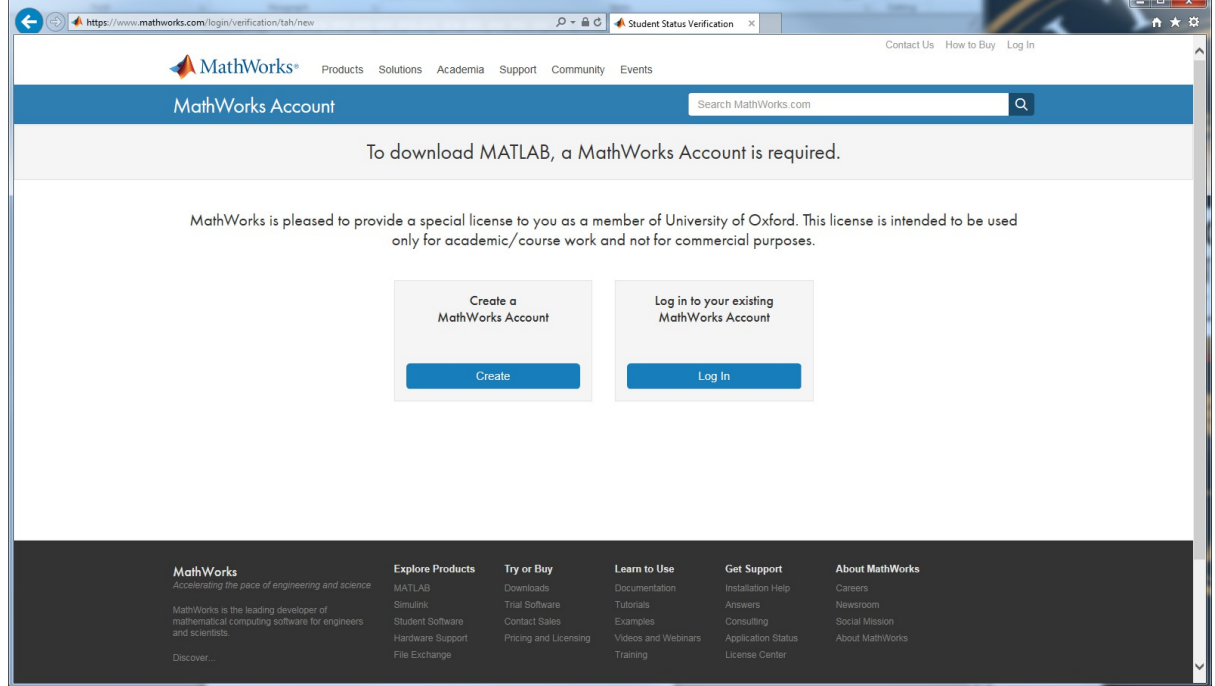

To register to use MATLAB, you need to use your Oxford University Email address. The address must end with ox.ac.uk.

# Then fill in the rest of the form.

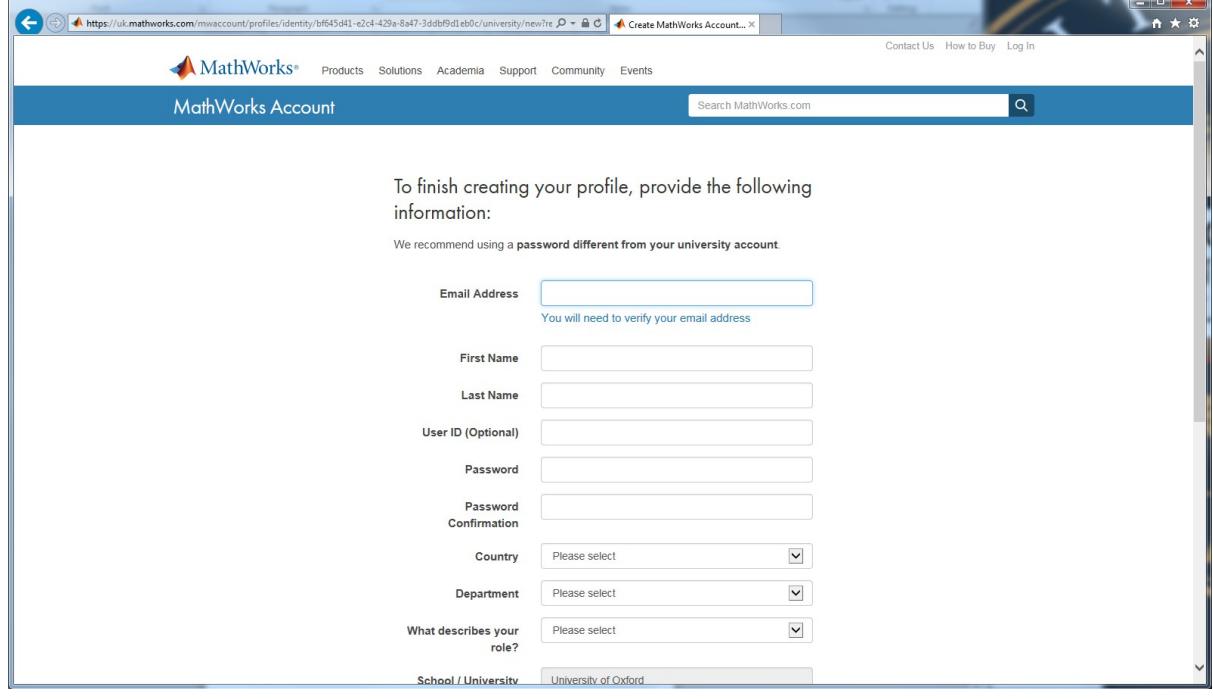

## The system will then send you an Email

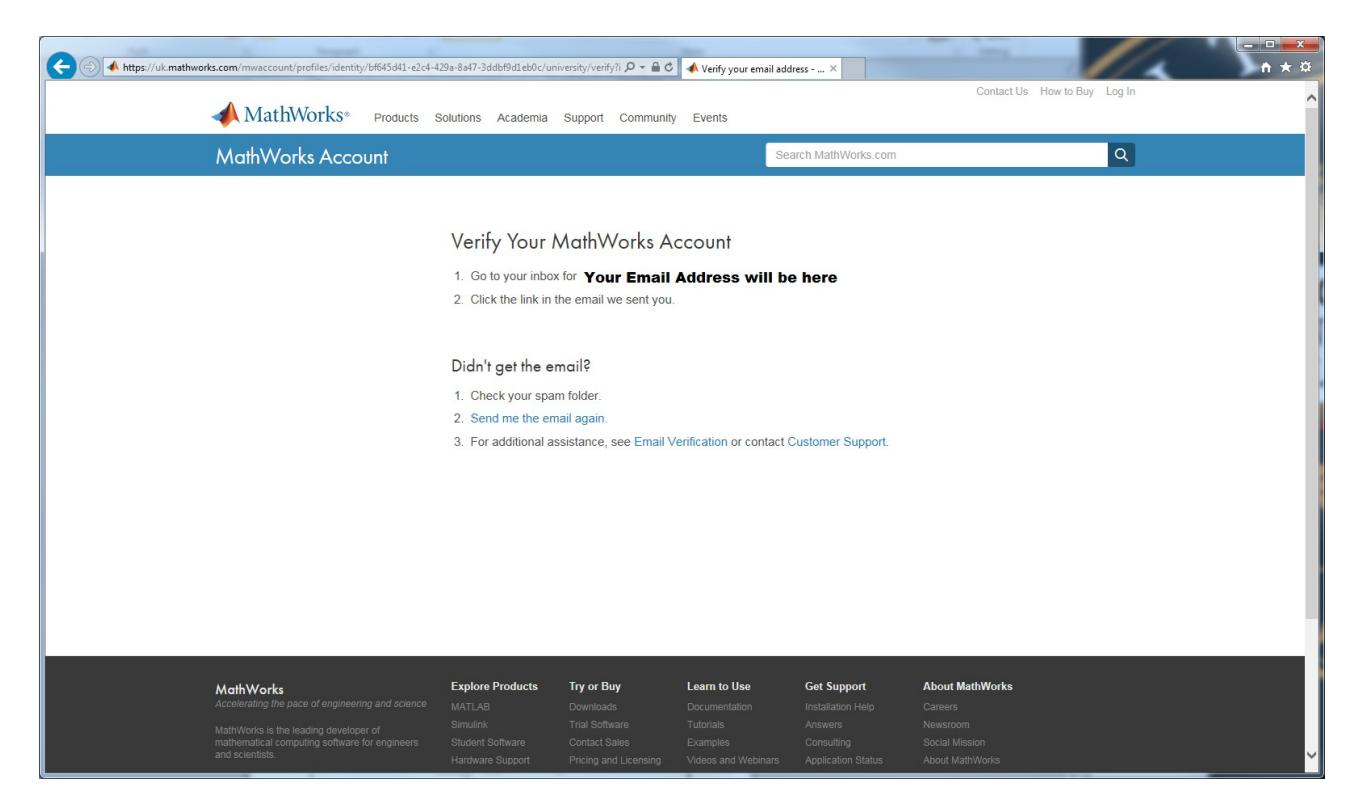

### Click on the link in the Email

Thank you for registering with MathWorks!

To complete the registration process, verify your email address by clicking this link:

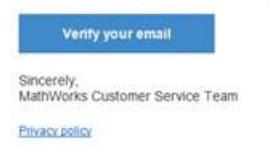

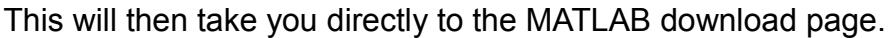

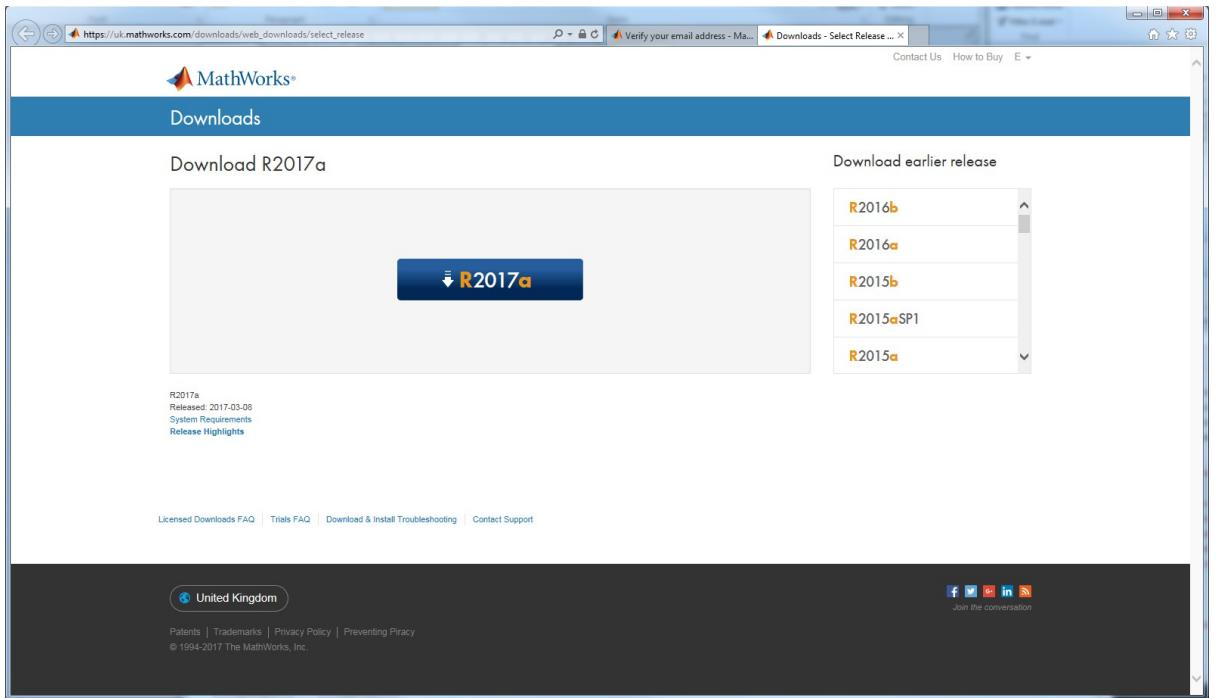

- 1. MAC user have a look at page 5 before selecting a release.
- 2. When you run the installer, you will be asked to select an an **Installation Method**. Select **Log in** with a MathWorks Account.
- 3. Later, you will be asked enter an **Email address** and **Password.** Use the same **Email address** and **Password** that you used to create your account on the MathWorks web site.
- 4. When asked to **Select a license**, Choose the license with the **Individual** Label.
- 5. When ask to select the products, there are over 80 additional toolboxes available to install. If you are using a wireless connection, or standard broadband network connection at home, it will take many hours to download all the toolboxes. In these cases, select just MATLAB and the toolboxes you need. You can run the installer again later and add additional toolboxes.

If you have any problems or queries, have a look at the MATLAB Frequently Asked Questions page <http://users.ox.ac.uk/~engs1643/matlab-faq.html>

# **Which release of MATLAB to download for my MAC?**

If you are using the MAC operating system OSX 10.11 or above, then you can download and install MATLAB release R2018a.

To find which version of OSX you are using.

On the Mac, Click on the apple in the far top left.

### Select **About this MAC**

If you have an older version of the MAC operating system, you will have to download an older release of MATLAB. See the table below.

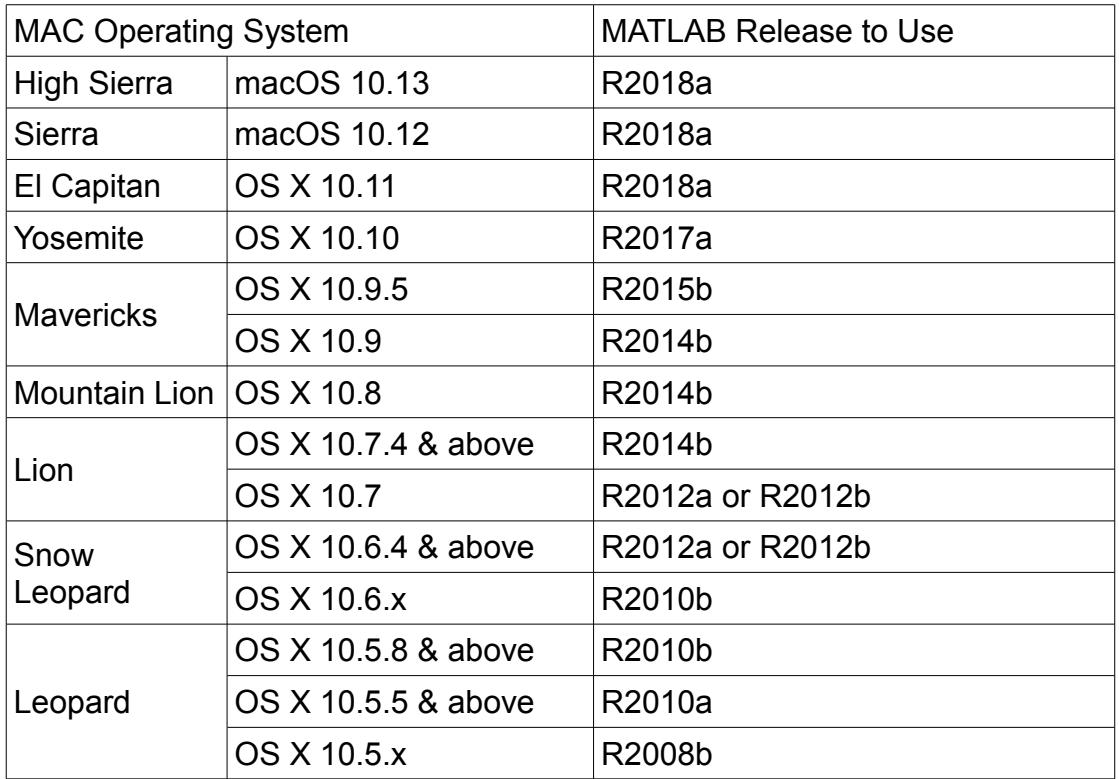

To download an older release of MATLAB is very similar to an ordinary download. On the Downloads select the release you need.

Eric Peasley ( [Eric.Peasley@eng.ox.ac.uk\)](mailto:Eric.Peasley@eng.ox.ac.uk) August 2018 version 4.0